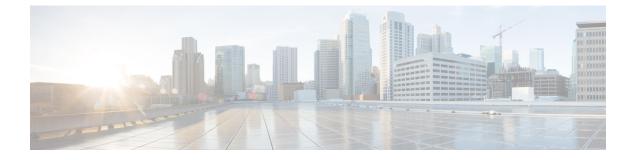

# **TrustSec Security Group Name Download**

• TrustSec Security Group Name Download, on page 1

## **TrustSec Security Group Name Download**

The TrustSec Security Group Name Download feature enhances the Security Group Tag (SGT) policy that downloads to the network access device to include the SGT name in addition to the SGT number and Security Group Access Control List (SGACL) policy.

#### Layer 3 Logical Interface to SGT Mapping

The TrustSec Security Group Name Download feature is used to directly map SGTs to traffic of any of the following Layer 3 interfaces regardless of the underlying physical interface:

- Routed port
- SVI (VLAN interface)
- Layer3 subinterface of a Layer2 port
- Tunnel interface

The **cts role-based sgt-map interface** global configuration command to specify either a specific SGT number, or a Security Group Name (whose SGT association is dynamically acquired from a Cisco ISE or a Cisco ACS access server).

#### **Configuring TrustSec Security Group Name Download**

#### Procedure

|               | Command or Action | Purpose                            |
|---------------|-------------------|------------------------------------|
| Step 1 enable |                   | Enables privileged EXEC mode.      |
|               | Example:          | • Enter your password if prompted. |
|               | Device> enable    |                                    |

|        | Command or Action                                                                                 | Purpose                                                                                                    |  |
|--------|---------------------------------------------------------------------------------------------------|----------------------------------------------------------------------------------------------------|--|
| Step 2 | configure terminal                                                                                | Enters global configuration mode.                                                                                                    |  |
|        | Example:                                                                                          |                                                                                                    |  |
|        | Device# configure terminal                                                                        |                                                                                                    |  |
| Step 3 | cts role-based sgt-map interface     type slot/port       [security-group name   sgt number]      | An SGT is imposed on ingress traffic to the specified interface.                                                                                                    |  |
|        | <b>Example:</b><br>Device(config)# cts role-based sgt-map<br>interface gigabitEthernet 1/1 sgt 77 | <ul> <li>interface <i>type slot/port</i>—Displays list of available interfaces.</li> <li>security-group <i>name</i>— Security Group name to SGT pairings are configured on the Cisco ISE or Cisco ACS.</li> <li>sgt <i>number</i>—(0 to 65,535). Specfies the Security Group Tag (SGT) number.</li> </ul> |  |
| Step 4 | exit                                                                                              | Exits global configuration mode.                                                                                                    |  |
|        | Example:                                                                                          |                                                                                                    |  |
|        | Device(config)# exit                                                                              |                                                                                                    |  |
| Step 5 | show cts role-based sgt-map all                                                                   | Verify that ingressing traffic is tagged with the specified SGT.                                                                                                    |  |
|        | Example:                                                                                          |                                                                                                    |  |
|        | Device# show cts role-based sgt-map all                                                           |                                                                                                    |  |
|        |                                                                                                   |                                                                                                    |  |

### Example: TrustSec Security Group Name Download

The following example shows the SGT download configuration for the ingress interface:

```
Device# config terminal
Device(config)# cts role-based sgt-map interface gigabitEthernet 6/3 sgt 3
Device(config)# exit
```

The following example shows that ingressing traffic for the ingress interface is tagged appropriately:

Device# show cts role-based sgt-map all

| IP Address  | SGT | Source   |
|-------------|-----|----------|
|             |     |          |
| 15.1.1.15   | 4   | INTERNAL |
| 17.1.1.0/24 | 3   | L3IF     |
| 21.1.1.2    | 4   | INTERNAL |
| 31.1.1.0/24 | 3   | L3IF     |
| 31.1.1.2    | 4   | INTERNAL |
| 43.1.1.0/24 | 3   | L3IF     |

| 49.1.1.0/24                    | 3           | L3IF      |  |  |  |
|--------------------------------|-------------|-----------|--|--|--|
| 50.1.1.0/24                    | 3           | L3IF      |  |  |  |
| 50.1.1.2                       | 4           | INTERNAL  |  |  |  |
| 51.1.1.1                       | 4           | INTERNAL  |  |  |  |
| 52.1.1.0/24                    | 3           | L3IF      |  |  |  |
| 81.1.1.1                       | 5           | CLI       |  |  |  |
| 102.1.1.1                      | 4           | INTERNAL  |  |  |  |
| 105.1.1.1                      | 3           | L3IF      |  |  |  |
| 111.1.1.1                      | 4           | INTERNAL  |  |  |  |
| IP-SGT Active Bindings Summary |             |           |  |  |  |
|                                |             |           |  |  |  |
| Total number of CLI            | [ bind      | ings = 1  |  |  |  |
| Total number of L31            | [F bind     | ings = 7  |  |  |  |
| Total number of INT            | [ERNAL bind | ings = 7  |  |  |  |
| Total number of act            | tive bind   | ings = 15 |  |  |  |

#### Feature History for TrustSec Security Group Name Download

This table provides release and related information for features explained in this module.

These features are available on all releases subsequent to the one they were introduced in, unless noted otherwise.

| Release                           | Feature                                  | Feature Information                                                                                                    |
|-----------------------------------|------------------------------------------|----------------------------------------------------------------------------------------------------|
| Cisco IOS XE Gibraltar<br>16.11.1 | TrustSec Security Group<br>Name Download | This feature enhances the SGT policy that<br>downloads to the network access device to<br>include the SGT name in addition to the SGT<br>number and SGACL policy. |

Use Cisco Feature Navigator to find information about platform and software image support. To access Cisco Feature Navigator, go to http://www.cisco.com/go/cfn.